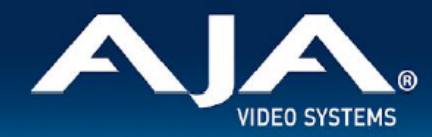

# AJA OG-DANTE-12GAM - リリースノート v1.1.2

### Firmware for OG-DANTE-12GAM

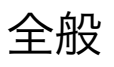

OG-DANE-12GAM 向けの新しいリリースでは、様々な設定における問題について修正されています。 AJA OG-DANTE-12GAM openGear カード向けファームウェアでの 2 つ目のリリースバージョンです。

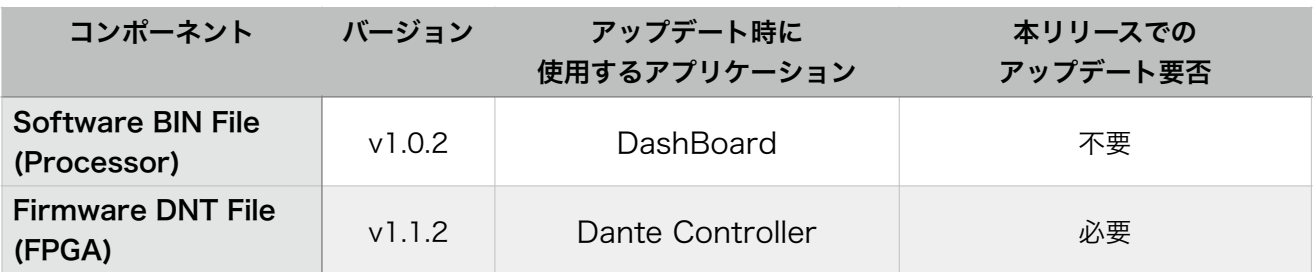

### v1.1.2 での機能追加、変更および改善点

### **v1.1.2**

- IGMP での運用への対応を追加:
	- 今回のバージョンでは、IGMP (Internet Group Management Protocol:インターネットグループ 管理プロトコル)が有効になっている Dante ネットワーク内で OG-DANTE-12GAM カードを使用 する際に生じる問題を修正しました。
	- 以前のバージョンの OG-DANTE-12GAM では、ネットワーク上の他の Dante 製品と適切に通信で きていなかったため、誤って PTP グランドマスターとして動作してしまう不具合がありました。

### 以前のリリースでの機能追加、変更および改善点

#### **v1.1.0**

- OG-DANTE-12GAM カードの初回出荷バージョンファームウェア
- openGear と互換性のあるカード
- Dante オーディオ・エコシステムとの間で 12G/6G/3G-SDI エンベデッド・オーディオをサポート
- 独立した 2系統の 12G-SDI 入出力ポート(入力 x 2 ポート、出力 x 2 ポート)を備え、1 枚のカード で最大 32 チャンネルのオーディオエンベデッドと同時に最大 32 チャンネルのオーディオディスエンベ デッドが可能に
- AJA およびサードパーティ製の openGear フレームおよび openGear カードとの互換性
- 高密度かつ小型のフォームファクター:1 台の openGear ラックフレームに 10 枚のカードを搭載すれ ば、 最大 640 チャンネルの SDI/Dante オーディオ変換が可能に
- リモート信号の状態と設定用に DashBoard ソフトウェアをサポート
- Dante Controller ソフトウェアをサポート
- ホットスワップ対応
- openGear フレーム DFR-8321、OG3、OGX と互換
- 5 年間保証
- DashBoard ソフトウェアダウンロードページ: <https://www.opengear.tv/frame-and-control/control-system/download/>
- Dante Controller ソフトウェアダウンロードページ: <https://my.audinate.com/support/downloads/download-latest-dante-software>
- その他の詳細情報については、OG-DANTE-12GAM 製品ページを参照ください: [https://www.aja-jp.com/products/rack-frame/203-rackframe/opengear/1168-og](https://www.aja-jp.com/products/rack-frame/203-rackframe/opengear/1168-og-dante-12gam)[dante-12gam](https://www.aja-jp.com/products/rack-frame/203-rackframe/opengear/1168-og-dante-12gam)

## ファームウェアの更新(Dante Updater v2.0 以上が必要)

Dante Updater ソフトウェア (無料) は、Dante ファームウェアおよび Dante ハードウェア製品上のソフ トウェアをアップデートするためのデスクトップアプリケーションです。Dante Updater ソフトウェアは、 Dante Controller のインストール時に自動的にインストールされます。

このアプリケーションは、複数メーカーの製品向けのファームウェアアップデートファイルが保存されている オンラインデータベースと繋がっています。アプリケーションが Dante ネットワークに接続されると、その ネットワークを解析し、検出された Dante 製品毎にファームウェアバージョンを特定します。

Dante Controller は、Audinate のウェブサイトからダウンロード可能です。

### Dante Controller のダウンロード

- 1. Audinate のウェブサイトにアクセスします[:https://www.audinate.com](https://www.audinate.com)
- 2. Products メニュー > Dante Controller へ進みます。
- 3. Download をクリック後、使用する OS 用のメニューを選択します。
- 4. 赤い Download ボタンをクリックします。

上記の手順で、選択した OS 向けの Dante Controller のリリースページに進みます。 "Download File" の下にあるリンクをクリックすると、Dante Controller インストーラーがダウンロードで きます。

#### Dante Updater の開き方

Dante Updater を開くためには、Dante Controller のメインツールバーで 下図のアイコンをクリックして ください。

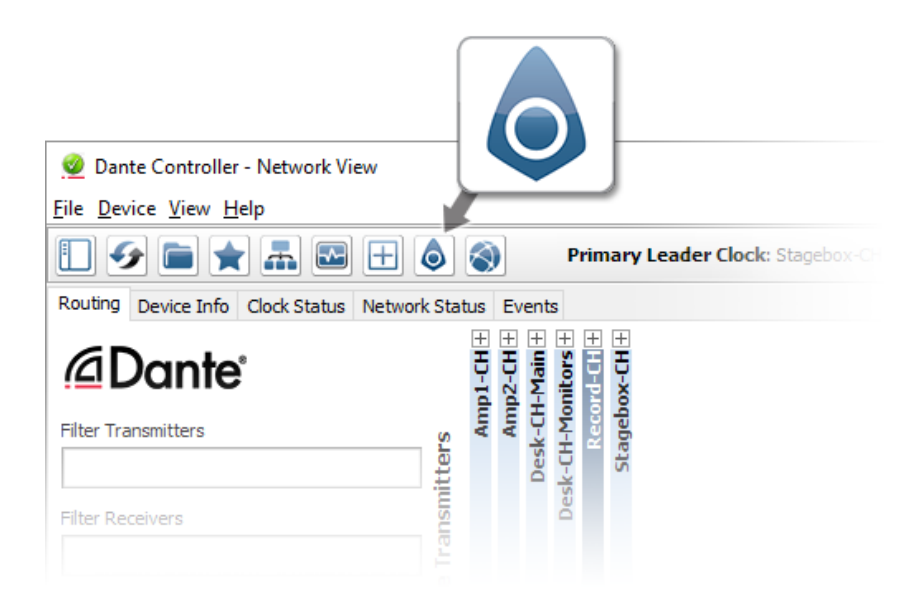

Dante Updater が接続されている Dante ネットワーク上にあるデバイス向けに新しいファームウェアがあ ると検出した場合は、メインツールバー上の Dante Updater アイコンには下図のような通知が表示されま す。

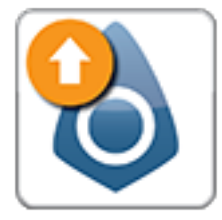

Dante Updater を開いてアップデート内容を確認し、該当機器のアップデートを行ってください。